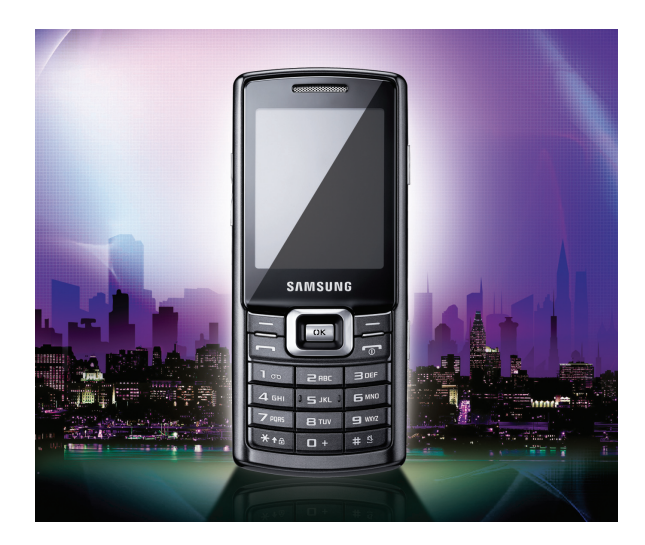

Samsung C5212 Посібниккористувача

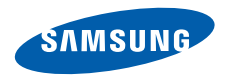

## Використання цього посібника

Цей посібник користувача спеціально призначений для ознайомлення <sup>з</sup> функціями та можливостями мобільного телефону. Для швидкого початку роботи див. розділи «Огляд мобільного [телефону](#page-13-0)», «[Складання](#page-19-0) та підготовка мобільного телефону», та «[Використання](#page-24-0) основних функцій».

#### Позначки

Спершу ознайомтеся <sup>з</sup> такими позначками:

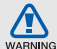

**Попередження** — ситуації, що можуть призвести до травмування вас або інших осіб

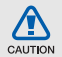

**Увага** — ситуації, що можуть спричинити пошкодження телефону чи іншого обладнання

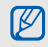

 $\blacktriangleright$ 

**Примітка** — нотатки, поради <sup>з</sup> користування та додаткова інформація

 **Див.** — сторінки <sup>з</sup> пов'язаною інформацією; наприклад: ► стор.12 (означає «див. сторінку 12»)

 $\rightarrow$  **Далі** — порядок параметрів або меню, які потрібно вибрати, щоб виконати дію; наприклад: у режимі меню виберіть **Повідомлення** → **Створити нове повідомлення** (означає**Повідомлення**, далі **Створити нове повідомлення**)

- [ ] **Квадратні дужки** клавіші телефону; наприклад: [¬] (відповідає клавіші ввімкнення та вимкнення живлення/ виходу <sup>з</sup> меню)
- < > **Кутові дужки** — програмні клавіші для керування різноманітними функціями на кожному екрані; наприклад: < **ОK**> (означає програмну клавішу **ОK**)

#### Інформація про авторські права

Права на всі технології та продукти, використані в цьому пристрої, належать відповідним власникам:

- $\;\cdot\;\;$  Bluetooth $^\circledR$  зареєстрований товарний знак Bluetooth SIG, Inc. <sup>в</sup> усьому світі — Bluetooth QD ID: B014808.
- Java™ товарний знак Sun Microsystems, Inc.

## **CE0168**

# Зміст

#### **Відомості про заходи безпеки**

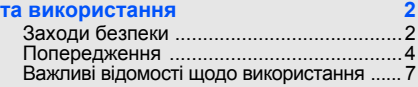

#### **Огляд мобільного [телефону](#page-13-1) 10**

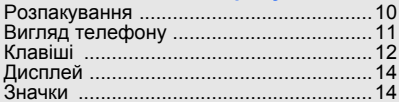

#### **Складання та підготовка м**

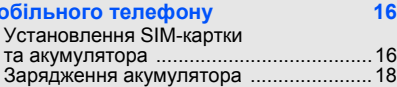

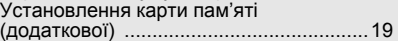

#### **[Використання](#page-24-1) основних функцій 21** Увімкнення та вимкнення [телефону](#page-24-2) .....21

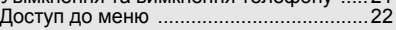

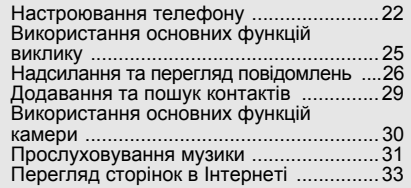

#### **[Використання](#page-38-0) додаткових функцій 35**

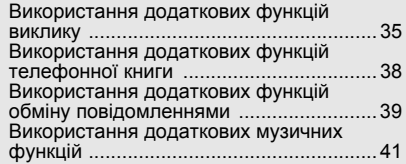

#### **Використання інструментів**

#### **і програм [43](#page-46-0)**

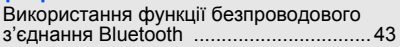

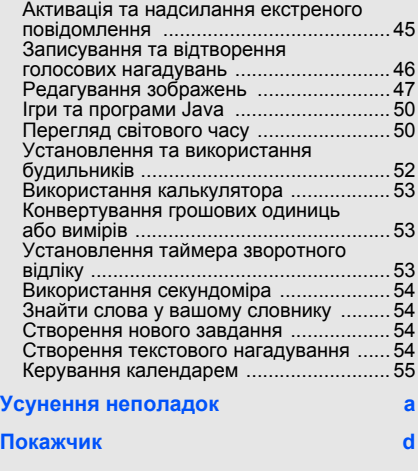

# <span id="page-5-0"></span>Відомості про заходи безпеки та використання

Дотримання заходів безпеки запобігає виникненню небезпечних або незаконних ситуацій, <sup>а</sup> також гарантує ефективну роботу мобільного телефону.

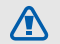

#### <span id="page-5-1"></span>Заходи безпеки

#### Тримайте телефон подалі від маленьких дітей і домашніх тварин

Тримайте телефон і аксесуари поза межами досяжності маленьких дітей і тварин. Маленькі деталіможуть призвести до задихання або серйозної травми, якщо їх проковтнути.

#### Захист слуху

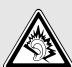

Високий рівень гучності <sup>в</sup> гарнітурі може пошкодити слух. Установлюйте тільки мінімальний рівень гучності, який дозволяє чути розмову або музику.

#### Обережно встановлюйте мобільні телефони та обладнання

Переконайтеся, що встановлені <sup>в</sup> автомобілі мобільні телефони або пов'язане <sup>з</sup> ними обладнання надійно закріплені. Не розташовуйте телефон і аксесуари поблизу або <sup>в</sup> місці розкриття подушки безпеки. Неправильно встановлене безпроводове обладнання може призвести до серйозної травми під час швидкого розкриття подушки безпеки.

#### Обережно поводьтеся <sup>з</sup> акумуляторами та зарядними пристроями

- Використовуйте тільки рекомендовані компанією Samsung акумулятори та зарядні пристрої, які спеціально розроблені для цього телефону. Несумісні акумулятори та зарядні пристрої можуть серйозно пошкодити або вивести <sup>з</sup> ладу телефон.
- Ніколи не кидайте акумулятори у вогонь. Дотримуйтесь місцевих правил щодо утилізації використаних акумуляторів.
- Ніколи не кладіть акумулятори та телефони всередину або на прилади, які виділяють тепло, такі як мікрохвильові печі, кухонні плити або радіатори. Акумулятори можуть вибухнути, якщо сильно нагріються.
- Ніколи не розбивайте акумулятор і не пробивайте <sup>в</sup> ньому отворів. Не допускайте перебування акумулятора під дією високого зовнішнього тиску. Це може призвести до внутрішнього короткого замикання та перегрівання.

#### Намагайтеся уникати радіоперешкод, якщо користуєтесь кардіостимулятором

Виробниками та незалежним Інститутом досліджень безпроводових технологій рекомендовано тримати мобільний телефон на відстані мінімум 15 см від кардіостимуляторів, щоб уникнути можливих перешкод. Якщо <sup>є</sup> підозри, що телефон перешкоджає роботі кардіостимулятора або іншого медичного пристрою, негайно вимкніть його та зверніться за інструкціями до виробника кардіостимулятора або медичного пристрою.

#### Вимикайте телефон під час перебування у вибухонебезпечному середовищі

Не використовуйте телефон на автозаправних станціях (станціях технічного обслуговування), <sup>а</sup> також поблизу пального або хімікатів. Вимикайте телефон, якщо цього вимагають попереджувальні знаки або інструкції. Використання телефону у сховищах пального або хімікатів, <sup>а</sup> також поблизу них, у місцях їхнього перевантаження або <sup>в</sup> місцях проведення вибухових робіт може призвести до пожежі або вибуху. Не зберігайте та не транспортуйте легкозаймисті рідини, гази або вибухонебезпечні речовини разом із телефоном, його частинами або аксесуарами.

#### Зменшення ризику отримання травм через повторювальні рухи

Надсилаючи текстові повідомлення або граючи <sup>в</sup> ігри на телефоні, тримайте телефон, не напружуючись, злегка натискайте клавіші, користуйтеся спеціальними функціями, які зменшують кількість натискань клавіш (наприклад, шаблони та інтелектуальне введення тексту), <sup>а</sup> також робіть перерви.

<span id="page-7-0"></span>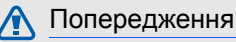

CAUTION

#### Будьте обережні за кермом

Не користуйтеся телефоном під час водіння і дотримуйтесь правил, які обмежують використання мобільних телефонів за кермом. Якщо можливо, використовуйте аксесуар «Вільні руки».

#### Дотримуйтесь усіх правил і попереджень про безпеку

Дотримуйтесь усіх правил, які обмежують використання мобільного телефону <sup>в</sup> певних місцях.

#### Користуйтеся тільки аксесуарами, рекомендованими компанією Samsung

Використання несумісних аксесуарів може пошкодити телефон або призвести до травми.

#### Вимикайте телефон біля медичного обладнання

Телефон може перешкоджати роботі медичного обладнання <sup>в</sup> лікарнях та інших закладах охорони здоров'я. Дотримуйтеся правил, попереджувальних плакатів і вказівок медичного персоналу.

#### У літаку вимкніть телефон або функції безпроводового зв'язку

Телефон може призвести до перешкод <sup>в</sup> роботі обладнання літака. Дотримуйтесь правил авіакомпанії та вимикайте телефон або функції безпроводового зв'язку, якщо цього вимагають працівники авіакомпанії.

 $\Box$   $\Delta$ 

#### Захист акумуляторів і зарядних пристроїв від пошкодження

- • Не допускайте перебування акумуляторів під дією дуже низької або високої температури (нижче 0 °C або вище 45 °C). Це може призвести до зменшення зарядної ємності та терміну служби акумуляторів.
- Уникайте контакту акумуляторів із металевими предметами, оскільки вони можуть <sup>з</sup>'єднати полюси «+» та «-» і призвести до тимчасового або повного пошкодження акумулятора.
- Ніколи не використовуйте пошкоджені зарядні пристрої та акумулятори.

#### Обережно поводьтеся <sup>з</sup> телефоном

• Уникайте потрапляння рідин на телефон — вони можуть призвести до серйозних пошкоджень. Не беріть телефон вологими руками. Пошкодження, викликані потраплянням води всередину телефону, можуть припинити дію гарантії виробника.

- Щоб уникнути пошкодження рухомих деталей, не використовуйте та не зберігайте телефон <sup>в</sup> запилених і брудних місцях.
- Цей телефон складний електронний пристрій, тому, щоб уникнути серйозних пошкоджень, обережно поводьтеся <sup>з</sup> ним і захищайте від ударів.
- Не фарбуйте телефон, оскільки фарба може заблокувати рухомі деталі та завадити коректній роботі.
- Не користуйтеся спалахом камери та підсвічуванням близько до очей дітей або тварин.
- Телефон та карти пам'яті можуть бути пошкоджені під впливом магнітних полів. Не використовуйте футляри або аксесуари <sup>з</sup> магнітними застібками, <sup>а</sup> також уникайте перебування телефону під впливом магнітних полів протягом тривалого часу.

#### Уникайте створення радіоперешкод для інших електронних пристроїв

Цей телефон випромінює радіочастотні сигнали, які можуть створювати перешкоди для неекранованого або неналежно екранованого електронного обладнання, наприклад, кардіостимуляторів, слухових апаратів, медичних та інших електронних пристроїв удома або <sup>в</sup> автомобілі. Якщо виникнуть проблеми, пов'язані <sup>з</sup> радіоперешкодами, зверніться до виробника електронного пристрою для їх усунення.

6

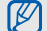

#### <span id="page-10-0"></span>Важливі відомості щодо використання

#### Користуйтеся телефоном, правильно його тримаючи

Не торкайтеся внутрішньої антени телефону.

#### Телефон має обслуговувати тільки кваліфікований персонал

Інакше телефон може бути пошкоджено, що призведе до втрати права на гарантійний ремонт.

#### Забезпечення максимального терміну служби акумулятора та зарядного пристрою

• Не заряджайте акумулятор протягом часу, більшого за тиждень, оскільки перезаряджання може скоротити термін служби акумулятора.

- З часом акумулятори, які не використовуються, розряджаються, тому перед використанням їх слід зарядити.
- Від'єднуйте зарядні пристрої від джерел живлення, якщо вони не використовуються.
- Використовуйте акумулятори лише за їх прямим призначенням.

#### Обережно поводьтеся <sup>з</sup> SIM-картками та картами пам'яті

- Не виймайте картку під час передавання або приймання телефоном даних, оскільки це може призвести до втрати даних і/або пошкодження картки або телефону.
- Захищайте карти від сильних ударів, статичної напруги та електричних перешкод від інших пристроїв.
- Часте записування та стирання даних скорочують термін служби карт пам'яті.
- Не торкайтесь пальцями або металевими предметами золотистих контактів і полюсів. Якщо карта забруднена, протріть її <sup>м</sup>'якою тканиною.

#### Доступ до аварійних служб

Виклики <sup>в</sup> аварійні служби <sup>з</sup> телефону можуть бути недоступні <sup>в</sup> деяких регіонах або за певних умов. Перед поїздкою до віддаленого регіону або регіону <sup>з</sup> поганимпокриттямподбайте про додатковий спосіб зв'язку <sup>з</sup> персоналом аварійних служб.

#### Інформація про сертифікацію за питомим коефіцієнтом поглинання (SAR)

Цей телефон відповідає стандартам Євросоюзу, які обмежують опромінення людей радіочастотною енергією, що випромінюється радіота телекомунікаційним обладнанням. Ці стандарти запобігають продажу мобільних телефонів, рівень опромінення яких перевищує максимально припустимий рівень (відомий як SAR — питомий коефіцієнт поглинання), що становить 2 вати на кілограм тіла.

Під час тестування максимальний зафіксований питомий коефіцієнт поглинання для цієї моделі становив 0,649 ват на кілограм. За звичайного використання рівень SAR, імовірно, набагато менший, оскільки телефон розроблено для випромінення тільки тієї радіочастотної енергії, яка необхідна для передавання сигналу до найближчої базової станції. Якщо можливо, рівень випромінювання знижується автоматично, завдяки чому зменшується загальний вплив радіочастотної енергії на користувача.

Декларація відповідності, наведена на останній сторінці посібника, указує на відповідність цього телефону Європейській директиві про радіота телекомунікаційне обладнання (R&TTE). Докладніше про питомий коефіцієнт поглинання (SAR) і пов'язані <sup>з</sup> ним стандарти Євросоюзу можна дізнатись, відвідавши веб-сайт мобільних телефонів Samsung.

#### Утилізація виробу

(Директива ЄС щодо утилізації електричного та електронного обладнання)

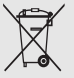

(Стосується ЄС та інших європейських країн, <sup>в</sup> яких упроваджені системи розподіленої утилізації)

Ця позначка на виробі або <sup>в</sup> документації до нього вказує, що його не можна викидати разом <sup>з</sup> іншим побутовим

сміттям після завершення терміну експлуатації. Щоб запобігти можливій шкоді довкіллю або здоров'<sup>ю</sup> людини через неконтрольовану утилізацію, утилізуйте це обладнання окремо від інших видів відходів, віддаючи його на переробку та уможливлюючи таким чином повторне використання матеріальних ресурсів.

Звичайним користувачам слід звернутися до дилера, в якого було придбано виріб, або до місцевого урядового закладу, щоб отримати відомості про місця та способи нешкідливої для довкілля вторинної переробки пристрою.

Корпоративним користувачам слід звернутися до свого постачальника та перевірити правила й умови договору про придбання. Цей виріб потрібно утилізувати окремо від інших промислових відходів.

#### Утилізація акумуляторів

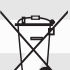

(Стосується ЄС та інших європейських країн, у яких упроваджено системи розподіленої утилізації.)

Позначка на акумуляторі, посібнику користувача або упаковці означає, що акумулятор цього продукту не можна викидати разом <sup>з</sup> іншим побутовим сміттям після завершення терміну експлуатації. Хімічні символи Hg, Cd або Pb означають, що кількість наявної <sup>в</sup> акумуляторі ртуті, кадмію або свинця перевищує контрольний рівень, зазначений у Директиві ЄС 2006/66. За неправильної утилізації акумуляторів ці речовини можуть завдати шкоди здоров'<sup>ю</sup> людей або довкіллю.

Для захисту природних ресурсів і повторного використання матеріалів утилізуйте акумулятори окремо від інших типів відходів і віддавайте їх на переробку представникам місцевої системи повернення акумуляторів.

## <span id="page-13-1"></span><span id="page-13-0"></span>Огляд мобільного телефону

Зовнішній вигляд мобільного телефону, функції клавіш, дисплей, значки на дисплеї.

#### <span id="page-13-2"></span>Розпакування

Перевірте наявність у комплекті таких компонентів:

- Мобільний телефон
- Акумулятор
- Зарядний пристрій
- Посібник користувача

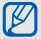

- Компоненти, які входять до комплекту телефону, можуть відрізнятися залежно від програмного забезпечення та аксесуарів, доступних у вашому регіоні або запропонованих вашим оператором зв'язку. Додаткові аксесуари можна замовити <sup>в</sup> місцевого дилера Samsung.
- Використовуйте лише програми, рекомендовані Sаmsung. Використання піратських або незаконних програм може призвести до неналежної роботи телефону або спричинити пошкодження, які не відшкодовуються гарантією виробника.

#### <span id="page-14-0"></span>Вигляд телефону

Передня панель телефону має такі клавіші та функції:

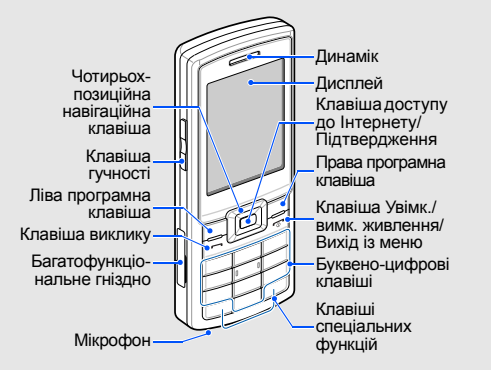

Задня панель телефону має такі клавіші та функції:

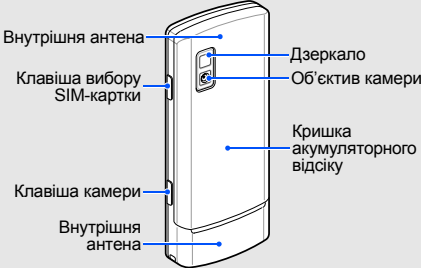

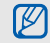

Можна заблокувати клавіатуру телефону, щоб запобігти небажаним операціям. Для блокування або розблокування клавіатури, натисніть і утримуйте  $[\star]$ . У разі встановлення на телефоні автоматичного блокування клавіатури, щоразу після вимкнення дисплею клавіатура автоматично блокуватиметься.

<span id="page-15-0"></span>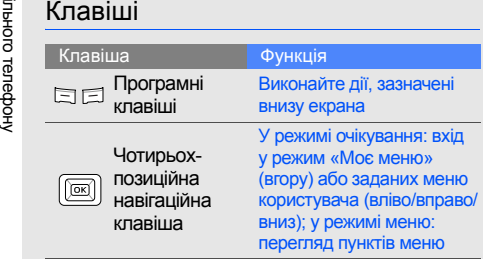

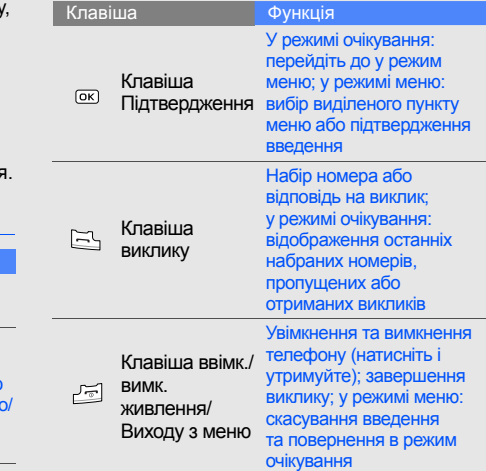

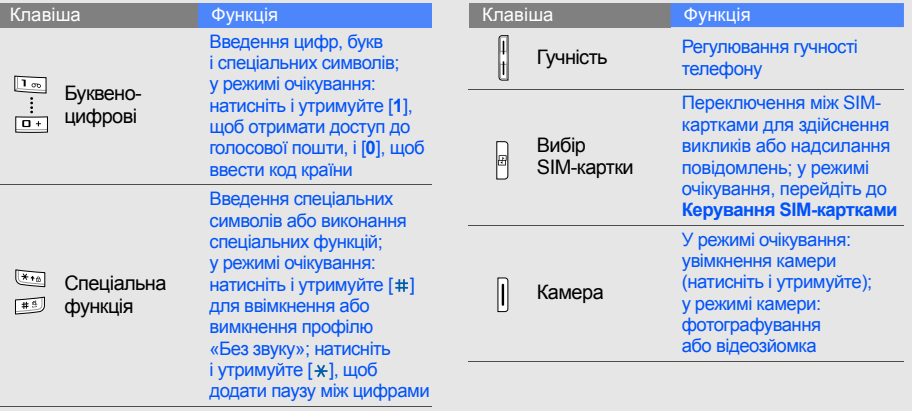

#### <span id="page-17-0"></span>Дисплей

Дисплей телефону складається із трьох ділянок:

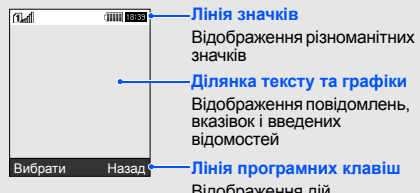

вило<u>паження</u> призначених кожній програмній клавіші

#### <span id="page-17-1"></span>Значки

Нижче наведено відомості про значки, які відображаються на дисплеї.

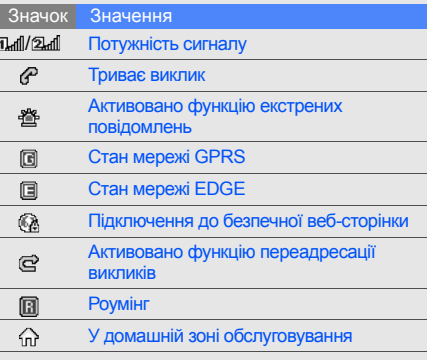

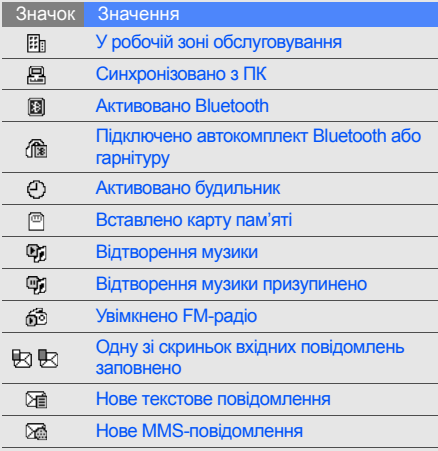

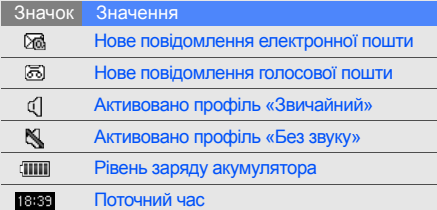

## <span id="page-19-1"></span><span id="page-19-0"></span>Складання та підготовка мобільноготелефону

Складання компонентів мобільного телефону та настроювання для його першого застосування.

#### <span id="page-19-4"></span><span id="page-19-3"></span><span id="page-19-2"></span>Установлення SIM-картки та акумулятора

Під час реєстрації <sup>в</sup> мережі мобільного зв'язку надається SIM-картка (Subscriber Identity Module — модуль ідентифікації абонента) разом із реєстраційними даними, такими як PIN-код (персональний ідентифікаційний номер), і додаткові послуги.

Установлення SIM-карток і акумулятора

1. Зніміть кришку акумуляторного відсіку.

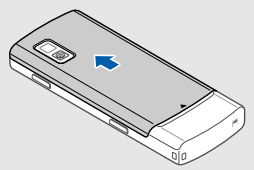

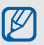

Якщо телефон увімкнено, натисніть і утримуйте [ ], щоб його вимкнути. 2. Вставте SIM-картки.

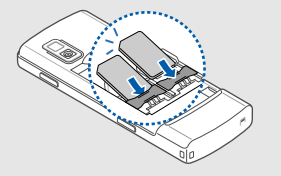

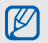

золотистими контактами донизу.

З. Установіть акумулятор.

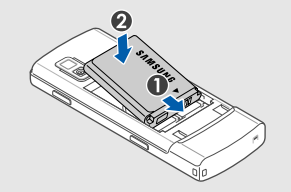

Розташуйте картки <sup>в</sup> телефоні 4. Закрийте кришку акумуляторного відсіку.

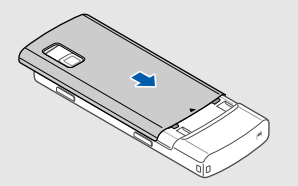

#### <span id="page-21-1"></span><span id="page-21-0"></span>Зарядження акумулятора

Перед першим використанням телефону потрібно зарядити акумулятор.

- 1. Відкрийте отвір багатофункціонального гнізда збоку телефону.
- 2. Підключіть менший роз'єм зарядного пристрою до багатофункціонального гнізда.

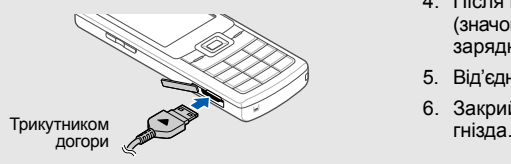

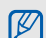

Неправильне підключення зарядного пристрою може призвести до серйозного пошкодження телефону. Гарантія не поширюється на пошкодження, спричинені неправильним використанням.

- 3. Підключіть більший роз'єм зарядного пристрою до розетки.
- 4. Після повного зарядження акумулятора (значок припинить рухатися) від'єднайте зарядний пристрій від розетки.
- 5.Від'єднайте зарядний пристрій від телефону.
- 6. Закрийте отвір багатофункціонального

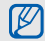

#### **Індикатор низького рівня заряду акумулятора**

Коли акумулятор розряджається, телефон повідомляє про це за допомогою попереджувального сигналу та повідомлення про низький рівень заряду акумулятора. Значок акумулятора відображається як пуста батарея, що блимає. Якщо рівень заряду акумулятора стає недостатнім для роботи, телефон автоматично вимикається. Щоб знову скористатися телефоном, зарядіть акумулятор.

#### <span id="page-22-2"></span><span id="page-22-1"></span><span id="page-22-0"></span>Установлення карти пам'яті (додаткової)

Для зберігання додаткових мультимедійних файлів слід встановити карту пам'яті. Цей телефон підтримує карти пам'яті microSD™ обсягом до 8 ГБ (залежно від виробника та типу карти).

- 1. Зніміть кришку акумуляторного відсіку.
- 2.Відкрийте кришку гнізда для карти пам'яті.

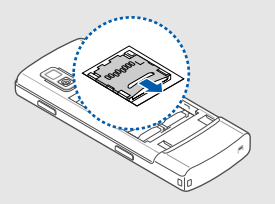

3. Підніміть кришку гнізда для карти пам'яті та вставте карту стороною <sup>з</sup> наклейкою догори.

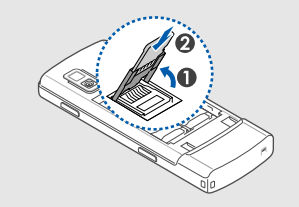

4. Закрийте кришку гнізда для карти пам'яті.

Для видалення карти пам'яті відкрийте гніздо карти пам'яті і витягніть карту <sup>з</sup> гнізда.

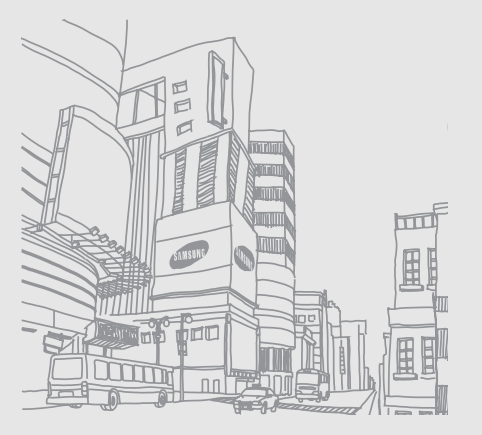

## <span id="page-24-1"></span><span id="page-24-0"></span>Використання основних функцій

Використання базових операцій і основних функцій мобільного телефону.

#### <span id="page-24-2"></span>Увімкнення та вимкнення телефону

Увімкнення телефону

- 1. Натисніть і утримуйте [ ত ].
- 2.Введіть PIN-код і натисніть <sup>&</sup>lt; **ОK**> (за потреби).
- 3. Натисніть <sup>&</sup>lt;**ОK**> та присвойте імена новим SIM-карткам.
- 4. Натисніть <sup>&</sup>lt;**Далі**>.
- 5. Виберіть стандартну SIM-картку та натисніть <sup>&</sup>lt;**Зберег.**>.

Щоб вимкнути телефон, повторіть крок 1, описаний вище.

#### <span id="page-25-4"></span>Увімкнення профілю «Без зв'язку»

Завдяки профілю Без зв'язку можна використовувати функції телефону, не пов'язані з мобільним зв'язком, у місцях, де використання мобільних пристроїв заборонено, наприклад у літаках або лікарнях.

Щоб увімкнути профіль Без зв'язку, у режимі меню виберіть **Установки** → **Профілі телефону** → **Без зв'язку**.

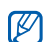

Дотримуйтесь усіх попереджень і вказівок персоналу <sup>в</sup> місцях, де заборонено використання безпроводових пристроїв.

#### <span id="page-25-0"></span>Доступ до меню

Доступ до меню телефону.

1.У режимі очікування натисніть [**OK**], щоб перейти до режиму меню.

- 2. За допомогою навігаційної клавіші перейдіть до меню або опції.
- 3. Натисніть <sup>&</sup>lt;**Вибрати**>, < **ОK**> або [**OK**] для підтвердження виділеної опції.
- 4. Натисніть <sup>&</sup>lt;**Назад**<sup>&</sup>gt;для переходу на один pівень вгору; натисніть [ $\overline{ }$ ] для повернення <sup>в</sup> режим очікування.

#### <span id="page-25-1"></span>Настроювання телефону

Скористайтеся всіма можливостями свого телефону, настроївши його за своїм смаком.

#### <span id="page-25-3"></span><span id="page-25-2"></span>Регулювання гучності звуків клавіш

У режимі очікування натисніть клавішу гучності вгору або вниз для регулювання гучності звуків клавіш.

#### Увімкнення та вимкнення профілю Без звуку

У режимі очікування натисніть і утримуйте [#], щоб вимкнути або ввімкнути звук телефону.

#### <span id="page-26-0"></span>Змінення звуку дзвінка

- 1.У режимі меню виберіть **Установки** →**Профілі телефону**.
- 2. Перейдіть до потрібного профілю.
- 3. Натисніть <sup>&</sup>lt;**Опції**<sup>&</sup>gt;<sup>→</sup> **Редагувати** →**Звук дзвінка голосового виклику**.
- 4. Прокрутіть вгору або вниз, щоб вибрати категорію звуку дзвінка.
- 5. Виберіть звук дзвінка.
- 6. Натисніть <sup>&</sup>lt;**Зберег.**>.

Щоб увімкнути інший профіль, виберіть його зі списку.

#### <span id="page-26-1"></span>Створення профілю телефону

- 1.У режимі меню виберіть **Установки** →**Профілі телефону**.
- 2. Натисніть <sup>&</sup>lt;**Опції**<sup>&</sup>gt;<sup>→</sup> **Створити**.
- 3. Введіть ім'<sup>я</sup> профілю та натисніть [**OK**].
- 4. Змініть установки звуку відповідно до своїх потреб.
- 5. Після закінчення натисніть <sup>&</sup>lt;**Зберег.**>.

#### <span id="page-27-1"></span>Вибір заставки (у режимі очікування)

- 1.У режимі меню виберіть **Установки** →**Дисплей та підсвічування** →**Оформлення**.
- 2. Прокрутіть вліво або вправо, щоб вибрати **Зображення**.
- 3. Виберіть **Заставка** → категорію зображення → виберіть зображення.
- <span id="page-27-3"></span>4. Натисніть <sup>&</sup>lt;**Зберег.**>.

#### Вибір теми для дисплея

- 1.У режимі меню виберіть **Установки** →**Дисплей та підсвічування** → **Моя тема**.
- 2. Прокрутіть список до потрібної теми.
- 3. Натисніть <sup>&</sup>lt;**Зберег.**> для застосування теми.

#### <span id="page-27-2"></span>Настроювання швидкого доступу до меню

- 1.У режимі меню виберіть **Установки** →**Установки телефону** → **Швидкий доступ**.
- 2. Виберіть клавішу, яку слід використати для швидкого доступу.
- 3. Виберіть меню, яке слід призначити цій клавіші.

#### <span id="page-27-0"></span>Блокування телефону

- 1.У режимі меню виберіть **Установки** → **Безпека** <sup>→</sup>**Телефон** → **Блокування телефону**.
- 2. Виберіть **Увімкнено**.
- 3. Введіть новий пароль від 4 до 8 цифр і натисніть <sup>&</sup>lt; **ОK**>.
- 4. Введіть новий пароль ще раз і натисніть <sup>&</sup>lt; **ОK**>.

#### Вибір основної SIM-картки

Ваш телефон підтримує режим подвійної SIMкартки, що дає змогу використовувати одночасно дві SIM-картки, не переставляючи їх.Активуйте SIM-картки та виберіть ту, яка буде основною.

- 1. Урежимі очікування натисніть [ ⊕ ].
- 2. Перейдіть до потрібної SIM-картки.
- 3. Виберіть **За замовчуванням**.
- <span id="page-28-2"></span>4. Натисніть <sup>&</sup>lt;**Опції**<sup>&</sup>gt;→ **Зберегти**.

#### Використання основних функцій виклику

Здійснення виклику та відповідь на виклик і використання основних функцій виклику.

#### <span id="page-28-1"></span>Здійснення виклику

1. У режимі очікування введіть код регіону та номер телефону.

- 2. Щоб набрати номер, натисніть [ ].
- 3. Для завершення виклику натисніть [ কু].

#### <span id="page-28-0"></span>Відповідь на виклик

- 1. Під час вхідного виклику натисніть [ ].
- <span id="page-28-3"></span>2. Для завершення виклику натисніть [  $\neg$  ].

#### Регулювання гучності

Щоб відрегулювати гучність під час виклику, натисніть клавішу гучності вгору або вниз.

#### Використання функції гучномовця

- 1. Щоб увімкнути гучномовець, під час виклику натисніть [**OK**] <sup>→</sup> <sup>&</sup>lt;**Так**>.
- 2. Натисніть [**OK**] ще раз, щоб вимкнути гучномовець.

#### <span id="page-29-2"></span>Використання гарнітури

Підключивши гарнітуру, яка постачається разом із телефоном, до багатофункціонального гнізда, можна здійснити виклик або відповісти на нього:

- • Щоб повторно набрати останній номер, натисніть і утримуйте кнопку гарнітури.
- Щоб відповісти на виклик, натисніть і утримуйте кнопку гарнітури.
- • Щоб завершити виклик, натисніть і утримуйте кнопку гарнітури.

#### <span id="page-29-0"></span>Надсилання та перегляд повідомлень

Надсилання та перегляд SMS-, MMSповідомлень і повідомлень електронної пошти.

#### <span id="page-29-4"></span><span id="page-29-3"></span><span id="page-29-1"></span>Надсилання SMS- або MMSповідомлення

- 1.У режимі меню виберіть **Повідомлення** →**Створити нове повідомлення** →**Повідомлення**.
- 2. Введіть номер телефону одержувача та прокрутіть вниз.
- 3. Введіть текст повідомлення. ▶ [стор](#page-30-0). 27 Щоб надіслати як SMS-повідомлення, перейдіть до кроку 8. Щоб додати мультимедійний вміст, перейдіть до кроку 4.
- 4. Натисніть <sup>&</sup>lt;**Опції**<sup>&</sup>gt;→ **Додати медіадані** →виберіть тип об'єкта.
- 5. Виберіть об'єкт, який потрібно додати, і натисніть <**Додати**> або натисніть <**Опції**<sup>&</sup>gt;<sup>→</sup> **Додати**.
- 6. Натисніть <sup>&</sup>lt;**Опції**<sup>&</sup>gt;<sup>→</sup> **Додатковий** →**Додати тему**.
- 7. Введіть тему.
- 8. Натисніть <sup>&</sup>lt;**Опції**<sup>&</sup>gt;<sup>→</sup> **Надіслати**, щоб надіслати повідомлення.

#### <span id="page-30-1"></span>Надсилання повідомлення електронної пошти

- 1. У режимі меню виберіть **Повідомлення** → **Створити нове повідомлення** → **Email**.
- 2. Введіть адресу електронної пошти та прокрутіть вниз.
- 3. Введіть тему та прокрутіть вниз.
- 4. Введіть текст повідомлення електронної пошти.
- 5. Натисніть <sup>&</sup>lt;**Опції**<sup>&</sup>gt;→ **Вкласти медіафайл** або **Вкласти запис органайзера** і додайте файл (за потреби).
- 6. Натисніть <sup>&</sup>lt;**Опції**<sup>&</sup>gt;→ **Надіслати**, щоб надіслати повідомлення.

#### <span id="page-30-2"></span><span id="page-30-0"></span>Введення тексту

Під час введення тексту можна змінити режим вводу:

- Натисніть і утримуйте [ $\ast$ ] для переключення між режимами T9 і AБB. Залежно від країни, можна скористатися режимом введення для своєї мови.
- Натисніть [\*], щоб змінити регістр або перейти до режиму цифр.
- Натисніть і утримуйте [#], щоб перейти до режиму символів.

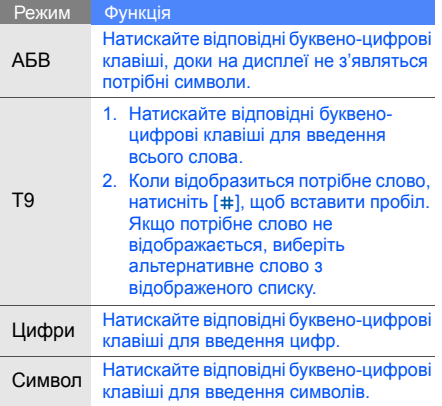

#### Введіть текст <sup>в</sup> одному <sup>з</sup> таких режимів: Перегляд SMS- або MMS-повідомлень

- <span id="page-31-1"></span><span id="page-31-0"></span>1.У режимі меню виберіть **Повідомлення** →**Мої повідомлення** → **Вхідні**.
- <span id="page-31-2"></span>2. Виберіть SMS- або MMS-повідомлення.

#### Перегляд повідомлення електронної пошти

- 1.У режимі меню виберіть **Повідомлення** →**Мої повідомлення** → **Вхідні Email**.
- 2. Натисніть **Перевірити Email**.
- 3. Виберіть повідомлення електронної пошти або заголовок.
- 4. Якщо вибрано заголовок, натисніть <sup>&</sup>lt;**Опції**<sup>&</sup>gt;<sup>→</sup> **Отримати** для перегляду повного тексту повідомлення.

#### <span id="page-32-0"></span>Додавання та пошук контактів

Використання основних функцій телефонної книги.

#### <span id="page-32-2"></span>Додавання нового контакту

- 1.У режимі очікування введіть телефонний номер і натисніть <sup>&</sup>lt;**Опції**>.
- 2. Виберіть **Зберегти** <sup>→</sup>виберіть розташування в пам'яті (телефон, SIM-картка 1 або SIM-картка 2) <sup>→</sup>**Нове**.
- 3. Виберіть тип номера (за потреби).
- 4.Введіть контактні дані.
- 5. Натисніть <sup>&</sup>lt;**Опції**<sup>&</sup>gt;→ **Зберегти**, щоб зберегти контакт у пам'яті.

#### <span id="page-32-3"></span><span id="page-32-1"></span>Пошук контакту

- 1. У режимі меню виберіть **Телефонна книга**.
- 2. Введіть кілька перших букв імені, яке потрібно знайти.
- 3. Виберіть ім'<sup>я</sup> контакту зі списку пошуку.

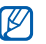

- Знайшовши контакт, можна виконати такі дії:
	- Зателефонувати за вказаним номером, натиснувши  $[-]$ .
	- Змінити контактні дані, натиснувши [**OK**].

#### <span id="page-33-0"></span>Використання основних функцій камери

<span id="page-33-2"></span>Зйомка та перегляд фотографій і відеозаписів.

#### Фотографування

- 1. Щоб увімкнути камеру, у режимі очікування натисніть і утримуйте клавішу камери.
- 2. Поверніть телефон проти годинникової стрілки для альбомного формату зображення.
- 3. Наведіть об'єктив на об'єкт і настройте зображення.
- 4. Натисніть [**OK**] або клавішу камери, щоб сфотографувати. Фотографія зберігається автоматично.
- 5. Натисніть <∕∋> або клавішу камери, щоб ще раз сфотографувати (крок 3).

#### <span id="page-33-3"></span>Перегляд фотографій

У режимі меню виберіть **Мої файли** →**Зображення → Мої фотографії →** виберіть файл фотографії.

#### <span id="page-33-1"></span>Відеозйомка

- 1. Щоб увімкнути камеру, у режимі очікування натисніть і утримуйте клавішу камери.
- 2. Натисніть [**1**], щоб перейти <sup>в</sup> режим відеозйомки.
- 3. Поверніть телефон проти годинникової стрілки для альбомного формату зображення.
- 4. Наведіть об'єктив на об'єкт і настройте зображення.
- 5. Натисніть [**OK**] або клавішу камери, щоб розпочати зйомку.
- 6. Натисніть [**OK**], < <sup>&</sup>gt;або клавішу камери, щоб зупинити зйомку. Відеозапис зберігається автоматично.
- 7. Натисніть <́Э∋> або клавішу камери, щоб зробити ще один відеозапис (крок 4).

#### <span id="page-34-2"></span>Перегляд відеозаписів

У режимі меню виберіть **Мої файли** → **Відео** →**Мої відеокліпи** → виберіть відеофайл.

#### <span id="page-34-0"></span>Прослуховування музики

Прослуховування музики за допомогою музичного плеєра або FM-радіо.

#### <span id="page-34-1"></span>Прослуховування FM-радіо

1. Підключіть гарнітуру, яка постачається разом із телефоном, до багатофункціонального гнізда.

- 2.У режимі меню виберіть **FM-радіо**.
- 3. Натисніть [**OK**], щоб увімкнути радіо.
- 4. Натисніть <sup>&</sup>lt;**Так**>, щоб розпочати автоматичне настроювання. Радіо автоматично просканує та збереже доступні станції.
- 5. Прокручуйте вгору або вниз, щоб вибрати радіостанцію.
- 6. Натисніть [**OK**], щоб вимкнути FM-радіо.

#### <span id="page-34-3"></span>Створення списку відтворення та прослуховування музичних файлів

<span id="page-34-4"></span>Спочатку потрібно перенести файли <sup>в</sup> телефон або на карту пам'яті <sup>в</sup> такий спосіб:

- Завантажити через Інтернет. X [Перегляд](#page-36-0) сторінок <sup>в</sup> Інтернеті
- Отримати через Bluetooth.  $\blacktriangleright$  [стор](#page-47-0). 44
- Скопіювати на карту пам'яті. ▶ [стор](#page-44-1). 41

Після перенесення файлів на телефон або карту пам'яті виконайте такі дії:

- 1. У режимі меню виберіть **Музика**.
- 2. Натисніть <sup>&</sup>lt;**Опції**<sup>&</sup>gt;<sup>→</sup> **Додати мелодію <sup>з</sup>** <sup>→</sup> виберіть тип пам'яті.
- 3. Виберіть потрібні файли та натисніть <sup>&</sup>lt;**Опції**<sup>&</sup>gt;<sup>→</sup> **Додати**.
- 4. Натисніть [**OK**], щоб розпочати відтворення.
- 5. Керування відтворенням виконується за допомогою таких клавіш:

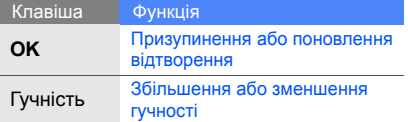

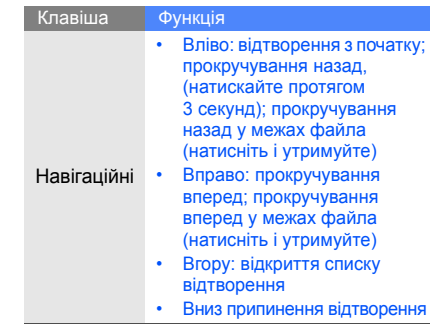

#### <span id="page-36-2"></span><span id="page-36-0"></span>Перегляд сторінок <sup>в</sup> Інтернеті

Перегляд і створення закладок для улюблених веб-сторінок.

#### <span id="page-36-1"></span>Перегляд веб-сторінок

- 1. Щоб перейти до домашньої сторінки свого оператора зв'язку, у режимі очікування натисніть **Браузер** <sup>→</sup>**Домашня сторінка** <sup>→</sup> виберіть SIM-картку (за потреби).
- 2. Для перегляду веб-сторінок використовуйте такі клавіші:

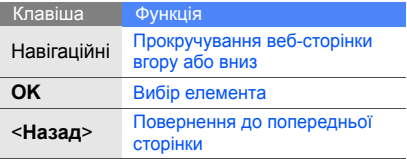

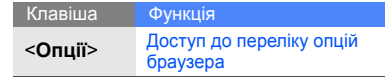

#### <span id="page-36-3"></span>Створення закладок для улюблених веб-сторінок

- 1. У режимі меню виберіть **Браузер** →**Закладки**.
- 2. Прокрутіть вліво або вправо, щоб вибрати SIM-картку (за потреби).
- 3. Виберіть вільну позицію та натисніть <sup>&</sup>lt;**Опції**<sup>&</sup>gt;<sup>→</sup> **Додати закладку**.
- 4. Введіть заголовок і веб-адресу (URL-адресу) сторінки.
- 5. Натисніть [**OK**].

#### Використання послуги Samsung Fun Club (SFC)

- 1. У режимі меню виберіть **Програми** → **Браузер Contents Explorer** → виберіть SIM-картку (за потреби).
- 2. Завантажуйте медіафайли, спілкуйтеся із друзями, розміщуйте фотографії у блогах і користуйтеся іншими додатковими послугами.

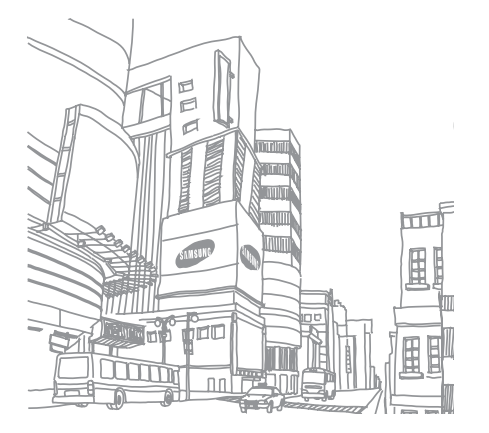

## <span id="page-38-0"></span>Використання додаткових функцій

Використання додаткових операцій і додаткових функцій мобільного телефону.

#### <span id="page-38-2"></span><span id="page-38-1"></span>Використання додаткових функцій виклику

Огляд додаткових функцій виклику телефону.

#### <span id="page-38-3"></span>Перегляд і набір пропущених викликів

Пропущені виклики відображаються на дисплеї телефону. Щоб зателефонувати за номером пропущеного виклику, виконайте такі дії:

- 1. Натисніть <sup>&</sup>lt;**Перегл.**>.
- 2. Виберіть потрібний пропущений виклик.
- 3. Натисніть [- ], щоб набрати номер.

#### <span id="page-38-4"></span>Виклик нещодавно набраного номера

1. Щоб відобразити список пропущених номерів, у режимі очікування натисніть  $[-]$ .

2. Перейдіть до потрібного номера та натисніть [-, щоб набрати його.

#### <span id="page-39-3"></span><span id="page-39-2"></span>Утримання виклику та поновлення утримуваного виклику

Натисніть <sup>&</sup>lt;**Утрим.**>, щоб перевести виклик у режим утримання, або натисніть <sup>&</sup>lt;**Отримати**>, щоб його поновити.

#### <span id="page-39-1"></span>Здійснення другого виклику

Якщо ця функція підтримується мережею, під час виклику можна зателефонувати ще за одним номером.

- 1. Натисніть <sup>&</sup>lt;**Утрим.**>, щоб перевести перший виклик <sup>в</sup> режим утримання.
- 2. Введіть другий номер, який потрібно  $H$ набрати, і натисніть  $[-]$ .
- 3. Натисніть <sup>&</sup>lt;**Перекл.**> для переходу від одного виклику до іншого.
- 4. Щоб завершити утримуваний виклик, натисніть <sup>&</sup>lt;**Опції**<sup>&</sup>gt;<sup>→</sup> **Кінець** <sup>→</sup>**Утрим. виклик**.
- 5. Щоб завершити поточний виклик, натисніть  $\lceil \cdot \cdot \cdot \rceil$ .

#### <span id="page-39-0"></span>Відповідь на другий виклик

Якщо ця функція підтримується мережею, можна відповісти на другий вхідний виклик:

1. Натисніть [ — ], щоб відповісти на другий виклик.Перший виклик буде автоматично

переведено в режим утримання.

2. Натисніть <sup>&</sup>lt;**Перекл.**> для переключення між викликами.

#### <span id="page-40-1"></span>Здійснення конференц-виклику

- 1. Зателефонуйте на перший номер, який потрібно додати до конференц-виклику.
- 2. Під час <sup>з</sup>'єднання <sup>з</sup> першим номером зателефонуйте на другий. Перший виклик буде автоматично переведено в режим утримання.
- 3. Під час <sup>з</sup>'єднання із другим номером натисніть <sup>&</sup>lt;**Опції**<sup>&</sup>gt;<sup>→</sup> **Конференц-зв'язок**.
- 4. Повторіть кроки 2 і 3, щоб додати інших абонентів (за потреби).
- 5. Щоб завершити конференц-виклик, натисніть  $[\nabla]$ .

#### <span id="page-40-2"></span>Здійснення міжнародного виклику

- 1. У режимі очікування натисніть і утримуйте [**0**], щоб вставити символ **<sup>+</sup>**.
- 2. Введіть повний номер, на який потрібно зателефонувати (код країни, регіональний код і номер телефону), після чого натисніть [ - 1. шоб його набрати.

#### <span id="page-40-0"></span>Виклик контакту <sup>з</sup> телефонної книги

Можна здійснювати виклики безпосередньо <sup>з</sup> телефонної книги, використовуючи збережені контакти. ▶ [стор](#page-32-1). 29

- 1. У режимі меню виберіть **Телефонна книга**.
- 2. Виберіть потрібний номер і натисніть [ ], щоб набрати його.

#### <span id="page-41-0"></span>Використання додаткових функцій телефонної книги

Створення візитівок, встановлення швидкого набору номерів і створення груп контактів.

#### <span id="page-41-1"></span>Створення візитівки

- 1.У режимі меню виберіть **Телефонна книга**.
- 2. Натисніть <sup>&</sup>lt;**Опції**<sup>&</sup>gt;→ **Моя візитівка**.
- 3. Введіть свої особисті дані та натисніть <sup>&</sup>lt;**Опції**<sup>&</sup>gt;→ **Зберегти**.

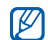

Можна надіслати свою візитівку, додавши до текстового повідомлення або повідомлення електронної пошти чи передавши через Bluetooth.

#### Призначення номерів швидкого набору

- 1.У режимі меню виберіть **Телефонна книга**.
- 2. Виберіть контакт, якому потрібно призначити номер.
- 3. Натисніть <sup>&</sup>lt;**Опції**<sup>&</sup>gt;→ **Додати до швидкого набору**.
- 4.Виберіть номер (за потреби).
- 5. Виберіть номер, який потрібно призначити (2-9), і натисніть <sup>&</sup>lt;**Додати**>. Для контакту буде збережено номер<br>швидкого набору.

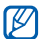

Тепер цьому контакту можна зателефонувати <sup>в</sup> режимі очікування, натиснувши та утримуючи призначений номер швидкого набору.

#### <span id="page-42-1"></span>Створення групи контактів

Створюючи групу контактів, кожній групі можна призначити звуки дзвінка та ідентифікаційне фото абонента кожній групі, <sup>а</sup> також можна надсилати звичайні повідомлення та повідомлення електронної пошти всій групі. Спочатку створіть групу, виконавши такі дії:

- 1. У режимі меню виберіть **Телефонна книга**.
- 2. Прокрутіть вліво або вправо, щоб вибрати **Групи**.
- 3. Натисніть <sup>&</sup>lt;**Опції**<sup>&</sup>gt;→ **Створити групу**.
- 4.Введіть ім'<sup>я</sup> групи та натисніть [**OK**].
- 5. Щоб установити зображення абонента, перейдіть до потрібної групи та натисніть <sup>&</sup>lt;**Опції**<sup>&</sup>gt;→ **Установки групи**.
- 6. Натисніть [**OK**] <sup>→</sup> виберіть категорію зображень → виберіть зображення.
- 7. Щоб встановити для групи звук дзвінка, прокрутіть униз і натисніть [**OK**] <sup>→</sup> виберіть категорію звуків дзвінка → виберіть звук дзвінка.
- 8. Натисніть <sup>&</sup>lt;**Опції**<sup>&</sup>gt;→ **Зберегти**.

#### <span id="page-42-0"></span>Використання додаткових функцій обміну повідомленнями

Створення шаблонів і їх використання для створення нових повідомлень.

#### <span id="page-42-2"></span>Створення текстового шаблону

- 1.У режимі меню виберіть **Повідомлення** →**Шаблони** → **Шаблони тексту**.
- 2. Виберіть вільну позицію та натисніть [**OK**].

3. Введіть текст і натисніть [**OK**], щоб зберегти шаблон.

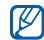

<span id="page-43-0"></span>У разі відсутності пустого шаблону, для створення нового шаблону слід видалити або змінити збережений шаблон.

#### Створення шаблону MMS

- 1. У режимі меню виберіть **Повідомлення** →**Шаблони**→ **Шаблони MMS-повідомлення**.
- 2. Натисніть <sup>&</sup>lt;**Опції**<sup>&</sup>gt;<sup>→</sup> **Створити**, щоб відкрити вікно нового шаблону.
- 3. Створіть шаблон MMS із темою та потрібними вкладеннями. • [стор](#page-29-1). 26
- 4. Натисніть <sup>&</sup>lt;**Опції**<sup>&</sup>gt;<sup>→</sup> **Зберегти <sup>в</sup>** <sup>→</sup> **Шаблони**, щоб зберегти шаблон.

#### <span id="page-43-1"></span>Додавання текстових шаблонів до нових повідомлень

- 1.У режимі меню виберіть **Повідомлення** →**Створити нове повідомлення** →**Повідомлення**.
- 2. Натисніть <**Опції**<sup>&</sup>gt;<sup>→</sup> **Вставити** → **Шаблон** →виберіть шаблон.

#### Створення повідомлення із шаблону **MMS**

- 1.У режимі меню виберіть **Повідомлення** →**Шаблони**→ **Шаблони MMS-повідомлення**.
- 2. Перейдіть до потрібного шаблону та натисніть <sup>&</sup>lt;**Опції**<sup>&</sup>gt;<sup>→</sup> **Редагувати**. Шаблон відкриється як нове MMS-повідомлення.

#### <span id="page-44-0"></span>Використання додаткових музичних функцій

Підготовка музичних файлів, створення списків відтворення та збереження радіостанцій.

#### Копіювання музичних файлів за допомогою програми Samsung PC Studio

- 1.У режимі меню виберіть **Установки** <sup>→</sup> **З'єднання <sup>з</sup> ПК** <sup>→</sup>**Samsung PC studio**.
- 2. Скористайтеся спеціальним кабелем для передачі даних, підключивши його до багатофункціонального гнізда телефону та ПК.
- 3. Запустіть програму Samsung PC Studio та скопіюйте файли <sup>з</sup> ПК на телефон. Для отримання додаткової інформації див. довідку Samsung PC Studio.

#### <span id="page-44-2"></span><span id="page-44-1"></span>Копіювання музичних файлів на карту пам'яті

- 1. Вставте карту пам'яті.
- 2.У режимі меню виберіть **Установки** →**З'єднання <sup>з</sup> ПК** → **Накопичувач**.
- 3. Скористайтеся спеціальним кабелем для передачі даних, підключивши його до багатофункціонального гнізда телефону та ПК.

Після підключення на моніторі ПК відобразиться спливаюче вікно.

- 4. Виберіть у цьому вікні **Відкрити папку для перегляду файлів**.
- 5.Скопіюйте файли <sup>з</sup> ПК на карту пам'яті.

#### <span id="page-45-2"></span>Настроювання музичного плеєра

Настроювання відтворення та установок звуку музичного плеєра.

- 1.У режимі меню виберіть **Музика**.
- 2. Натисніть <sup>&</sup>lt;**Опції**<sup>&</sup>gt;<sup>→</sup> **Установки**.
- 3. Змініть установки музичного плеєра.
- 4. Натисніть <sup>&</sup>lt;**Зберег.**>.

#### Записування композицій <sup>з</sup> FM-радіо

- 1. Підключіть гарнітуру, яка постачається разом із телефоном, до багатофункціонального гнізда.
- 2.У режимі меню виберіть **FM-радіо**.
- 3. Натисніть [**OK**], щоб увімкнути FM-радіо.
- 4. Натисніть <sup>&</sup>lt;**Опції**<sup>&</sup>gt;<sup>→</sup> **Записати,** щоб розпочати записування.
- 5. Після завершення записування натисніть [**OK**] або <sup>&</sup>lt;**Стоп**>. Музичний файл буде збережено <sup>в</sup> папці **Радіозаписи** (у режимі меню виберіть **Мої файли** → **Музика**).
- $\varnothing$ 
	- Функція записування створена лише для записування голосу. Якість запису буде набагато нижчою за якість цифрового медіафайла.

#### <span id="page-45-1"></span><span id="page-45-0"></span>Автоматичне збереження радіостанцій

- 1. Підключіть гарнітуру, яка постачається разом із телефоном, до багатофункціонального гнізда.
- 2.У режимі меню виберіть **FM-радіо**.
- 3. Натисніть <sup>&</sup>lt;**Опції**<sup>&</sup>gt;<sup>→</sup> **Автонастройка**.
- 4. Натисніть <sup>&</sup>lt;**Так**> для підтвердження (за потреби). Радіо автоматично просканує та збереже доступні станції.

# <span id="page-46-0"></span>Використання<br>
інструментів<br>
i програм

Порядок роботи <sup>з</sup> додатковими інструментами та програмами телефону.

#### <span id="page-46-1"></span>Використання функції безпроводового <sup>з</sup>'єднання Bluetooth

Можливості підключення телефону до інших безпроводових пристроїв для обміну даними та використання функції «Вільні руки».

#### <span id="page-46-2"></span>Увімкнення функції безпроводового <sup>з</sup>'єднання Bluetooth

- 1. У режимі меню виберіть **Програми** →**Bluetooth**.
- 2. Натисніть <sup>&</sup>lt;**Опції**<sup>&</sup>gt;<sup>→</sup> **Установки**.
- 3.Прокрутіть вниз до **Активація**.
- 4. Прокрутіть вліво або вправо, щоб вибрати **Увімкнено**.
- 5. Щоб дозволити іншим пристроям знаходити ваш телефон, прокрутіть вниз і вліво або вправо та виберіть **Увімкнено**. У разі вибору **Особливий** прокрутіть вниз і задайте тривалість його видимості.
- 6. Натисніть <sup>&</sup>lt;**Зберег.**>.

#### Пошук і підключення інших пристроїв **Bluetooth**

- 1.У режимі меню виберіть **Програми** →**Bluetooth**→ **Шукати новий пристрій**.
- 2.Перейдіть до пристрою і натисніть [**OK**].
- 3. Введіть PIN-код функції безпроводового <sup>з</sup>'єднання Bluetooth або PIN-код Bluetooth іншого пристрою (за його наявності) і натисніть <sup>&</sup>lt; **ОK**>.

З'єднання буде встановлено після того, як власник іншого пристрою введе той самий код або надасть дозвіл на <sup>з</sup>'єднання.

#### <span id="page-47-1"></span>Передача даних за допомогою функції безпроводового <sup>з</sup>'єднання Bluetooth

- 1. Виберіть файл або об'єкт, який потрібно передати, <sup>з</sup> однієї із програм телефону.
- 2. Натисніть <sup>&</sup>lt;**Опції**<sup>&</sup>gt;<sup>→</sup> **Надіслати візитівку через** або **Надіслати через** → **Bluetooth** (надсилаючи контактні дані, укажіть, які саме дані надіслати).

#### <span id="page-47-2"></span><span id="page-47-0"></span>Отримання даних за допомогою функції безпроводового <sup>з</sup>'єднання **Bluetooth**

- 1. Введіть PIN-код функції безпроводового <sup>з</sup>'єднання Bluetooth і натисніть <sup>&</sup>lt; **ОK**> (за потреби).
- 2. Натисніть <sup>&</sup>lt;**Так**>, щоб підтвердити вашу згоду на отримання даних від пристрою (за потреби).

#### <span id="page-48-1"></span><span id="page-48-0"></span>Активація та надсилання екстреного повідомлення

У надзвичайній ситуації можна надіслати екстрене повідомлення із проханням про допомогу.

- 1.У режимі меню виберіть **Повідомлення** →**Екстрені повідомлення** → **Опції надсилання**.
- 2. Прокрутіть вліво або вправо, щоб вибрати **Увімкнено**.
- 3. Прокрутіть вниз і натисніть [**OK**], щоб відкрити список одержувачів.
- 4. Натисніть [**OK**], щоб відкрити список контактів.
- 5. Виберіть контакт і натисніть [**OK**].
- 6. Виберіть номер (за потреби).
- 7. Натисніть <sup>&</sup>lt;**Опції**<sup>&</sup>gt;<sup>→</sup> **Додати**.
- 8. Натисніть <sup>&</sup>lt;**Опції**<sup>&</sup>gt;<sup>→</sup> **Зберегти**, щоб зберегти одержувачів.
- 9. Прокрутіть вниз і вкажіть, скільки разів слід надіслати екстрене повідомлення.

10.Натисніть <sup>&</sup>lt;**Зберег.**> <sup>→</sup> <sup>&</sup>lt;**Так**>.

Для надсилання екстреного повідомлення потрібно заблокувати клавіатуру. Натисніть клавішу гучності чотири рази.

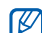

Після першого надсилання екстреного повідомлення всі функції телефону стають недоступними, доки не буде натиснуто  $[\nabla]$ .

#### <span id="page-49-0"></span>Записування та відтворення голосових нагадувань

<span id="page-49-2"></span>Використання диктофона.

#### Записування голосового нагадування

- 1.У режимі меню виберіть **Програми** →**Диктофон**.
- 2. Натисніть [**OK**], щоб розпочати записування.
- 3. Промовте текст нагадування <sup>в</sup> мікрофон.
- <span id="page-49-1"></span>4. Після завершення натисніть <sup>&</sup>lt;**Зберег.**>.

#### Відтворення голосового нагадування

- 1. У режимі диктофона натисніть <sup>&</sup>lt;**Опції**<sup>&</sup>gt;<sup>→</sup> **Перейти до моїх голосових записів**.
- 2. Виберіть файл.

3. Для керування відтворенням використовуйте такі клавіші:

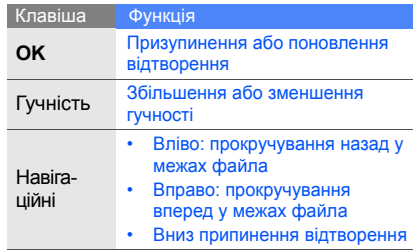

46

#### <span id="page-50-3"></span><span id="page-50-0"></span>Редагування зображень

Редагування зображень і застосування візуальних ефектів.

#### Застосування ефектів до зображень

- 1.У режимі меню виберіть **Програми** →**Редактор зображень**.
- 2. Натисніть <sup>&</sup>lt;**Опції**<sup>&</sup>gt;<sup>→</sup> **Нове зображення** → **Відкрити** або **Зробити фотографію**.
- 3. Виберіть зображення або зробіть нову фотографію.
- 4. Натисніть <sup>&</sup>lt;**Опції**<sup>&</sup>gt;<sup>→</sup> **Ефекти** → виберіть ефект.
- 5. Виберіть варіант ефекту, який потрібно застосувати, і натисніть <sup>&</sup>lt;**Готово**>.
- 6. Завершивши, натисніть <sup>&</sup>lt;**Опції**<sup>&</sup>gt;<sup>→</sup> **Зберегти як**.
- 7. Для підтвердження натисніть <sup>&</sup>lt;**Так**>.
- 8. Введіть нове ім'<sup>я</sup> файла для збереження зображення та натисніть [**OK**].

#### <span id="page-50-2"></span><span id="page-50-1"></span>Регулювання зображення

- 1. У режимі меню виберіть **Програми** →**Редактор зображень**.
- 2. Натисніть <sup>&</sup>lt;**Опції**<sup>&</sup>gt;<sup>→</sup> **Нове зображення** →**Відкрити** або **Зробити фотографію**.
- 3. Виберіть зображення або зробіть нову фотографію.
- 4. Натисніть <sup>&</sup>lt;**Опції**<sup>&</sup>gt;<sup>→</sup> **Налаштувати** →виберіть опцію регулювання (автоматичний рівень, яскравість, контрастність або колір).
- 5. За допомогою навігаційної клавіші відрегулюйте зображення за своїм уподобанням і натисніть <sup>&</sup>lt;**Готово**>.
- 6. Завершивши, натисніть <sup>&</sup>lt;**Опції**<sup>&</sup>gt;<sup>→</sup> **Зберегти як**.
- 7. Для підтвердження натисніть <sup>&</sup>lt;**Так**>.
- 8. Введіть нове ім'<sup>я</sup> файла для збереження зображення та натисніть [**OK**].

#### <span id="page-51-1"></span>Перетворення зображення

- 1.У режимі меню виберіть **Програми** →**Редактор зображень**.
- 2. Натисніть <sup>&</sup>lt;**Опції**<sup>&</sup>gt;<sup>→</sup> **Нове зображення** →**Відкрити** або **Зробити фотографію**.
- 3. Виберіть зображення або зробіть нову фотографію.
- 4. Натисніть <sup>&</sup>lt;**Опції**<sup>&</sup>gt;<sup>→</sup> **Перетворити** →**Змінити розмір**, **Обернути** або **Перевернути**.
- 5. За допомогою навігаційної клавіши оберніть або переверніть зображення за своїм уподобанням і натисніть <sup>&</sup>lt;**Готово**>. Щоб змінити розмір, виберіть потрібний розмір і натисніть <sup>&</sup>lt;**Так**>. Перейдіть до кроку 8.
- 6. Завершивши перетворення зображення, натисніть <sup>&</sup>lt;**Опції**<sup>&</sup>gt;<sup>→</sup> **Зберегти як**.
- 7. Для підтвердження натисніть <sup>&</sup>lt;**Так**>.
- 8. Введіть нове ім'<sup>я</sup> файла для збереження зображення та натисніть [**OK**].

#### <span id="page-51-0"></span>Обрізання зображення

- 1. У режимі меню виберіть **Програми** →**Редактор зображень**.
- 2. Натисніть <sup>&</sup>lt;**Опції**<sup>&</sup>gt;<sup>→</sup> **Нове зображення** →**Відкрити** або **Зробити фотографію**.
- 3. Виберіть зображення або зробіть нову фотографію.
- 4. Натисніть <sup>&</sup>lt;**Опції**<sup>&</sup>gt;<sup>→</sup> **Обрізати**.
- 5. Використовуючи навігаційну клавішу, розтягніть прямокутник над місцем, яке потрібно обрізати, <sup>а</sup> потім натисніть клавішу підтвердження [**OK**]. Щоб змінити розмір прямокутника, натисніть <sup>&</sup>lt;**Опції**<sup>&</sup>gt;<sup>→</sup> **Змінити розмір**. Налаштуйте його розмір за допомогою

навігаційної клавіші та натисніть [**OK**].

- 6. Завершивши, натисніть <sup>&</sup>lt;**Опції**<sup>&</sup>gt;<sup>→</sup> **Зберегти як**.
- 7. Для підтвердження натисніть <sup>&</sup>lt;**Так**>.
- 8. Введіть нове ім'<sup>я</sup> файла для збереження зображення та натисніть [**OK**].

#### <span id="page-52-0"></span>Додавання візуального ефекту

- 1.У режимі меню виберіть **Програми** →**Редактор зображень**.
- 2. Натисніть <sup>&</sup>lt;**Опції**<sup>&</sup>gt;<sup>→</sup> **Нове зображення** →**Відкрити** або **Зробити фотографію**.
- 3. Виберіть зображення або зробіть нову фотографію.
- 4. Натисніть <sup>&</sup>lt;**Опції**<sup>&</sup>gt;<sup>→</sup> **Вставити** → виберіть візуальний ефект (рамка, зображення, картинка, емозначка або текст).
- 5. Виберіть візуальний ефект, який потрібно додати, і натисніть <sup>&</sup>lt;**Вибрати**>. Щоб перемістити додане зображення, скористайтеся навігаційними клавішами (за потреби).
- 6. Натисніть <sup>&</sup>lt;**Готово**> або [**OK**].
- 7. Завершивши додавання візуальних ефектів, натисніть <sup>&</sup>lt;**Опції**<sup>&</sup>gt;<sup>→</sup> **Зберегти як**.
- 8. Для підтвердження натисніть <sup>&</sup>lt;**Так**>.
- 9. Введіть нове ім'<sup>я</sup> файла для збереження зображення та натисніть [**OK**].

#### <span id="page-53-0"></span>Ігри та програми Java

Використання ігор і програм, створених на основі широко відомої технології Java.

#### <span id="page-53-3"></span>Ігри

- 1.У режимі меню виберіть **Програми** →**Ігри та інше**.
- 2. Виберіть гру зі списку та дотримуйтеся вказівок на екрані.

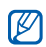

Доступні ігри можуть різнитися залежно від оператора зв'язку або регіону. Елементи керування та опції гри можуть різнитися.

#### <span id="page-53-2"></span>Запуск програм

- 1. У режимі меню виберіть **Програми** <sup>→</sup> **Ігри та інше** <sup>→</sup>виберіть програму.
- 2. Натисніть <sup>&</sup>lt;**Опції**>, щоб перейти до списку опцій і установок програми.

#### <span id="page-53-4"></span><span id="page-53-1"></span>Перегляд світового часу

Перегляд часу іншого міста та встановлення світового часу на дисплеї.

#### <span id="page-53-5"></span>Перегляд світового часу

- 1. У режимі меню виберіть **Органайзер** →**Світовий час**.
- 2. Прокрутіть униз до середнього годинника.
- 3. Прокрутіть ліворуч або праворуч для вибору часового поясу.
- 4. Прокрутіть униз до нижнього годинника.
- 5. Прокрутіть ліворуч або праворуч для вибору часового поясу.
- 6. Натисніть [**OK**], щоб зберегти світовий час.
- 

Щоб встановити перехід на літній час, натисніть <sup>&</sup>lt;**Опції**<sup>&</sup>gt; <sup>→</sup> **Застосувати перехід на літній час** → виберіть часовий пояси.

#### <span id="page-54-0"></span>Відображення світового часу на дисплеї

У режимі відображення подвійного годинника на дисплеї можна переглядати годинники із двома різними часовими поясами.

Після збереження світового часу виконайте такі дії:

- 1.У режимі меню виберіть **Органайзер** →**Світовий час**.
- 2. Виберіть потрібний світовий час (середній або нижній годинник), який потрібно додати, і натисніть <sup>&</sup>lt;**Опції**<sup>&</sup>gt;<sup>→</sup> **Позначити як другий годинник**.
- 3.У режимі меню виберіть **Установки** →**Дисплей та підсвічування** →**Оформлення**.
- 4. Прокрутіть вліво або вправо, щоб вибрати **Зображення** (за потреби).
- 5. Виберіть **Годинник**.
- 6. Прокрутіть вліво або вправо, щоб вибрати **Подвійний**.
- 7. Двічі натисніть <sup>&</sup>lt;**Зберег.**>.

#### <span id="page-55-4"></span><span id="page-55-0"></span>Установлення та використання будильників

Установлення та керування будильниками для нагадування про важливі події.

#### <span id="page-55-3"></span>Установлення нового будильника

- 1. У режимі меню виберіть **Будильники**.
- 2. Перейдіть до пустої ділянки для встановлення будильника та натисніть [**OK**].
- 3. Вкажіть параметри будильника.
- 4. Натисніть <sup>&</sup>lt;**Зберег.**>.

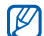

Функція автоматичного ввімкнення живлення встановлює автоматичневвімкнення телефону та спрацювання будильника <sup>в</sup> зазначений час, якщо телефон вимкнено.

#### <span id="page-55-2"></span>Зупинення сигналу будильника

Коли пролунає будильник, виконайте такі дії:

- Натисніть будь-яку клавішу, щоб вимкнути будильник остаточно.
- Натисніть <sup>&</sup>lt;**ОK**> або [**OK**], щоб вимкнути будильник із повторенням, або натисніть <sup>&</sup>lt;**Відкласти**<sup>&</sup>gt;чи будь-яку іншу клавішу, щоб вимкнути будильник на період затримки.

#### <span id="page-55-1"></span>Вимкнення будильника

- 1.У режимі меню виберіть **Будильники**.
- 2. Виберіть будильник, який потрібно вимкнути, інатисніть [**OK**].
- 3. Прокрутіть вниз (за потреби).
- 4. Прокрутіть вліво або вправо, щоб вибрати **Вимкнено**.
- 5. Натисніть <sup>&</sup>lt;**Зберег.**>.

#### <span id="page-56-6"></span><span id="page-56-0"></span>Використання калькулятора

- 1.У режимі меню виберіть **Органайзер** →**Калькулятор**.
- 2. Для виконання основних математичних дій використовуйте клавіші, які відповідають кнопкам калькулятора.

### <span id="page-56-7"></span><span id="page-56-4"></span><span id="page-56-1"></span>Конвертування грошових одиниць або вимірів

- 1. У режимі меню виберіть **Органайзер** →**Конвертер** → виберіть тип конвертування.
- 2. Введіть виміри та одиниці обчислення у відповідних полях.

#### <span id="page-56-9"></span><span id="page-56-8"></span><span id="page-56-5"></span><span id="page-56-3"></span><span id="page-56-2"></span>Установлення таймера зворотного відліку

- 1. У режимі меню виберіть **Програми** → **Таймер**.
- 2. Натисніть <sup>&</sup>lt;**Встанов.**>.
- 3. Введіть проміжок часу для зворотного відліку й натисніть <sup>&</sup>lt; **ОK**>.
- 4. Натисніть [**OK**], щоб розпочати або призупинити зворотний відлік.
- 5. Після завершення часу таймера натисніть <**О K**>, щоб вимкнути сигнал.

#### <span id="page-57-6"></span><span id="page-57-0"></span>Використання секундоміра

- 1.У режимі меню виберіть **Програми** →**Секундомір**.
- 2. Натисніть [**OK**], щоб розпочати та записати час кіл.
- 3. Завершивши, натисніть <sup>&</sup>lt;**Стоп**>.
- 4. Натисніть <sup>&</sup>lt;**Скинути**>, щоб очистити записані часові проміжки.

#### <span id="page-57-1"></span>Знайти слова у вашому словнику

У цьому знайти слова у вашому словнику. Словник підтримує лише українську мову.

- 1.У режимі меню, виберіть **Програми** →**Cловник**.
- 2. Натисніть <sup>&</sup>lt;**Опції**<sup>&</sup>gt;<sup>→</sup> **English-Pусский** або **Pусский-English**.
- <span id="page-57-4"></span>3. Введення слова.
- 4. Перейдіть до слова і натисніть [**OK**].

#### <span id="page-57-2"></span>Створення нового завдання

- 1. У режимі меню виберіть **Органайзер** → **Завдання**.
- 2. Натисніть <sup>&</sup>lt;**Створити**>.
- 3. Введіть відомості про завдання.
- <span id="page-57-7"></span><span id="page-57-5"></span>4. Натисніть <sup>&</sup>lt;**Зберег.**>.

#### <span id="page-57-3"></span>Створення текстового нагадування

- 1.У режимі меню виберіть **Органайзер** →**Нагадування**.
- 2. Натисніть <sup>&</sup>lt;**Створити**>.
- 3.Введіть текст нагадування та натисніть [**OK**].

#### <span id="page-58-2"></span><span id="page-58-0"></span>Керування календарем

Змінення вигляду календаря та створення подій.

#### Змінення вигляду календаря

- 1. У режимі меню виберіть **Органайзер** → **Календар**.
- 2. Натисніть <sup>&</sup>lt;**Опції**<sup>&</sup>gt;<sup>→</sup> **Переглянути за** →**День** або **Тиждень**.

#### Створення події

- 1. У режимі меню виберіть **Органайзер** →**Календар**.
- 2. Натисніть <sup>&</sup>lt;**Опції**<sup>&</sup>gt;<sup>→</sup> **Створити** → виберіть тип події.
- 3. За потреби введіть відомості про подію.
- 4. Натисніть <sup>&</sup>lt;**Опції**<sup>&</sup>gt;<sup>→</sup> **Зберегти** або натисніть <sup>&</sup>lt;**Зберег.**>.

<span id="page-58-1"></span>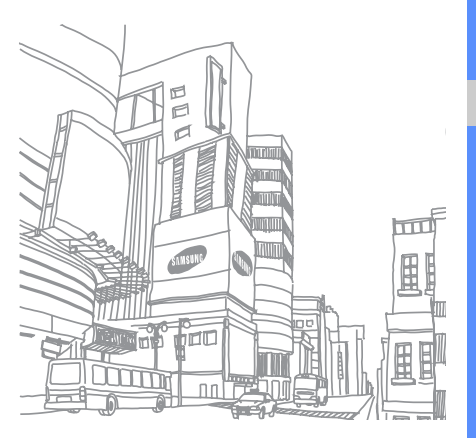

## <span id="page-59-0"></span>Усунення неполадок

Якщо <sup>в</sup> роботі телефону виникають проблеми, перш ніж звертатися до сервісного центру, спробуйте виконати нижченаведені процедури <sup>з</sup> усунення неполадок.

**Під час використання телефону можуть з'являтися такі повідомлення:** Повідомлення Можливий спосіб вирішення проблеми ВставтеSIM-картку Переконайтеся, що SIM-картку вставлено правильно. Блокування телефону Якщо ввімкнено функцію блокування телефону, слід ввести встановлений пароль. Слот 1 Введіть PIN/Слот 2 Введіть PIN Під час першого використання телефону, або якщо ввімкнено запит PINкоду, необхідно ввести PINкод, який надається <sup>з</sup> SIMкарткою. Цю функцію можна вимкнути за допомогою меню **Блокування PIN**. Повідомлення Можливий спосіб вирішення проблеми

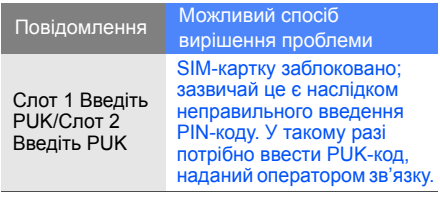

**«Мережа недоступна» або «Помилка мережі».**

- **На телефоні відображається повідомлення**<br>  **Переконайтеся**, що телефон увімкнено.<br>
 У місці зі слабким сигналом або поганим и рережі в поравильної мережі.<br>
 У місці зі слабким сигналом або поганим рережі в прийомом мо • У місці зі слабким сигналом або поганим прийомом можна втратити зв'язок. Спробуйте вийти на зв'язок <sup>в</sup> іншому місці.
- • Деякі параметри недоступні без передплати. За додатковими відомостями зверніться до свого оператора зв'язку.

#### **Ви ввели номер, але виклик не здійснюється.**

- Переконайтеся, що натиснуто [-
- Переконайтеся, що ви підключилися до правильної мережі.
- Переконайтеся, що для цього номера телефону не встановлено блокування викликів.

#### **Абонент не може з вами <sup>з</sup>'єднатися.**

- Переконайтеся, що телефон увімкнено.
- Переконайтеся, що ви підключилися до правильної мережі.
- Переконайтеся, що для цього номера телефону не встановлено блокування викликів.

#### **Співрозмовник не чує вас.**

- • Переконайтеся, що не заблоковано вбудований мікрофон.
- Переконайтеся, що тримаєте мікрофон близько до рота.
- У разі використання гарнітури переконайтеся, що її правильно підключено.

#### **Телефон подає звуковий сигнал, і на дисплеї блимає значок акумулятора.**

Акумулятор розрядився. Перезарядіть або замініть акумулятор для подальшого використання телефону.

#### **Низька якість звуку.**

- Переконайтеся, що не заблоковано внутрішню антену телефону.
- У місці зі слабким сигналом або поганим прийомом можна втратити зв'язок. Спробуйте вийти на зв'язок <sup>в</sup> іншому місці.

#### **Після вибору контакту і спроби зателефонувати виклик не здійснюється.**

- Переконайтеся, що у списку контактів записано правильний номер.
- За потреби заново введіть і збережіть номер.

#### **Акумулятор не заряджається належним чином або телефон іноді вимикається.**

- Контакти акумулятора могли забруднитись. Протріть золотисті контакти чистою та <sup>м</sup>'якою тканиною, після чого знову спробуйте зарядити акумулятор.
- Якщо акумулятор більше не заряджається повністю, замініть його новим, <sup>а</sup> старий утилізуйте належним чином.

#### **Телефон гарячий на дотик.**

Якщо одночасно використовується кілька програм, телефон споживає більше енергії та може нагріватися.

Це нормально й не впливає на його роботу чи строк служби.

## <span id="page-62-0"></span>Покажчик

#### **Bluetooth**

активація, [43](#page-46-2) надсилання даних, [44](#page-47-1) отримання даних, [44](#page-47-2)

#### FM-радіо

записування композицій, [42](#page-45-0) збереження станцій, [42](#page-45-1) прослуховування, [31](#page-34-1)

#### Java

 відкриття пр[ограм](#page-53-3), [50](#page-53-2) запуск ігор, 50

SIM-картка [16](#page-19-3)

#### акумулятор

зарядження, [18](#page-21-1) індикатор низького рівня заряду акумул[ятора](#page-19-4), [19](#page-22-1) установлення, 16

#### блокування

див. [блокування](#page-27-0) телефону

#### блокування телефону [24](#page-27-0)

#### браузер

відкриття [домашньої](#page-36-1) сторінки, 33 див. веб-[браузер](#page-36-2) додавання закладок, [33](#page-36-3)

#### будильник

вимкнення, [52](#page-55-1) зупинення с[игналу](#page-55-3), [52](#page-55-2) створення, 52

#### виклики

відповідь на [додаткові](#page-39-0) виклики, 36 відповідь, [25](#page-28-0) додаткові функції, [35](#page-38-2) з телефонної книги, [37](#page-40-0) здійснення, [25](#page-28-1) конференц-виклики, [37](#page-40-1) міжнародні номери, [37](#page-40-2) набір додаткових номерів, [36](#page-39-1)

набір про[пущених](#page-38-3) викликів, 35 нещодавно [набрані](#page-38-4) номери, 35 основні функції, [25](#page-28-2) переведення в [режим](#page-39-2) утримання, 36 перегляд [пропущених](#page-38-3) викликів, 35 поновлення [утримуваних](#page-39-3) викликів, 36

відеозаписи

зйомка, [30](#page-33-1) перегляд, [31](#page-34-2)

візитівки [38](#page-41-1)

гарнітура [26](#page-29-2)

#### годинник

e

[д](#page-53-4)ив. [світовий](#page-53-4) час

голосові нагаду[вання](#page-49-1)

відтворення, 46 записування, [46](#page-49-2)

#### гучність

гучність виклику, [25](#page-28-3) гучність звуків клавіш, [22](#page-25-2)

екстрене повідомлення [45](#page-48-1)

заставка [24](#page-27-1) звук дзвінка [23](#page-26-0) звуки клавіш [22](#page-25-3)

#### зображення

додавання [візуальних](#page-52-0) ефектів, 49 застосування [ефектів](#page-51-0), [47](#page-50-1) обрізання, 48 перетворення, [48](#page-51-1) регулювання, [47](#page-50-2)

Інтернет див. веб-[браузер](#page-36-2)

інструменти будильник, [52](#page-55-4) календар, [55](#page-58-1) калькулятор, [53](#page-56-3) конвертер, [53](#page-56-4) редактор зо[бражень](#page-57-4), [47](#page-50-3) секундомір, 54 таймер [зворотного](#page-56-5) відліку, 53

календар див. [інструменти](#page-58-2), календар

калькулятор див. [інструменти](#page-56-6), калькулятор

карта пам'яті [19](#page-22-2) копіювання файлів, [41](#page-44-2)

f

клавіші швидкого доступу див. [швидкий](#page-27-2) доступ

#### конвертер див. [інструменти](#page-56-7), конвертер

#### контакти

додавання, [29](#page-32-2) пошук, [29](#page-32-3) створення груп, [39](#page-42-1)

#### конференц-виклики

див. [конференц](#page-40-1)-виклики

#### музичний плеєр

настроювання, [42](#page-45-2) прослух[овування](#page-34-3) музики, 31

#### нагадування

див. текстові або голосові [нагадування](#page-57-5)

#### повідомлення

надсилання SMS-повідомлень, [26](#page-29-3) надсилання МMS-повідомлень, [26](#page-29-4) надсилання повідомлень електронної пошти, [27](#page-30-1) перегляд SMS-повідомлень, [28](#page-31-0) перегляд МMS-повідомлень, [28](#page-31-1) перегляд повідомлень електронної пошти, [28](#page-31-2) профіль Без зв'язку [22](#page-25-4) профіль Без звуку [23](#page-26-1) радіо

див. FM-[радіо](#page-34-4)

#### світовий час

перегляд, [50](#page-53-5) установлення [подвійного](#page-54-0) дисплея, 51

#### секундомір

див. [інструменти](#page-57-6), секундомір

#### таймер

див. [інструменти](#page-56-8), таймер зворотного відліку

#### таймер зворотного відліку див. [інструменти](#page-56-9), таймер зворотного відліку

#### текст

введення, [27](#page-30-2) створення нагадувань, [54](#page-57-7)

тема [24](#page-27-3)

## фотографії<br>зйомка, [30](#page-33-2)

перегляд, [30](#page-33-3)

#### шаблони

 MMS, [40](#page-43-0) SMS, [39](#page-42-2) вставлення, [40](#page-43-1)

#### швидкий доступ [24](#page-27-2)

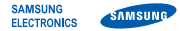

#### **Заява щодо відповідності (R&TTE)**

Ми, **Samsung Electronics**

з повною відповідальністю заявляємо, що виріб

#### Мобільний телефон стандарту GSM: C5212

виріб, до якого стосується дана заява, відповідає наступним стандартам та/або нормативним документам.

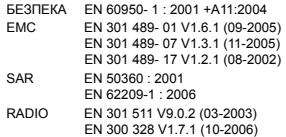

Цим ми заявляємо, що [всі основні набори радіотестувань були проведені і що] згаданий виріб відповідає усім основним вимогам Директиви 1999/5/EC.

Процедура підтвердження відповідності, згадана у Статті 10 та розглянута <sup>в</sup> Додатку [IV] Диретиви 1999/5/EC, проводилась <sup>з</sup> участю наступної організації(ій):

BABT, Balfour House, Churchfield Road, Walton-on-Thames, Surrey, KT12 2TD, UK\* Identification mark: 0168

Технічна документація зберігається <sup>в</sup>:

Samsung Electronics QA Lab.

**CE0168** 

Вона може бути отримана за поданням запиту. (Представник у ЄС)

Samsung Electronics Euro QA Lab.

Blackbushe Business Park, Saxony Way, Yateley, Hampshire, GU46 6GG, UK\*

 $X$   $Q$  potez

2009.06.08 Yong-Sang Park / S. Manager

(місце та дата видачі) (ім'<sup>я</sup> та підпис уповноваженої особи)

\* Це не <sup>є</sup> адреса сервісного центру Samsung. Адресу або телефонний номер сервісного центру Samsung можна знайти у гарантійному талоні. Зверніться також до продавця Вашого телефону.

Деякі відомості, наведені <sup>в</sup> цьому посібнику, можуть не відповідати вашому телефону, залежно від встановленого програмного забезпечення або оператора зв'язку.

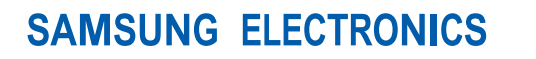

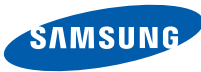

World Wide Webhttp://www.samsungmobile.com

Printed in Korea Code No.: GH68-21357AUkrainian. 06/2009. Rev. 1.1